## Download guide

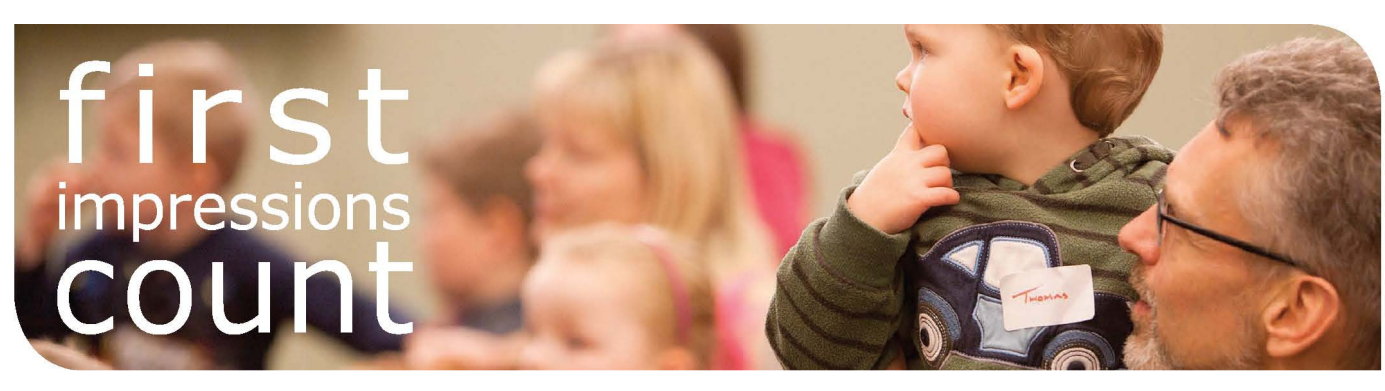

## Deepening your church's culture of welcome

First Impressions Count is designed to help churches reflect on the welcome that someone experiences when they visit church. It is designed for one training session two and a half hours long, but the material can also be divided into three separate sessions. All of the material for running the workshop can be found at www.methodist.org.uk/mission/welcome-and-invitation.

As the workshop facilitator, you will need to download and print off the **facilitator's guide**, which gives you all the information you need to run the workshop. You will also need a copy of the **participant's sheets** for each person present at the workshop.

The workshop runs with a **PowerPoint** and **four video clips**, and you will need to download each of these files separately. To download the material, follow these steps:

- 1) If downloading onto a CD, insert one into the machine. If downloading onto a computer, create a folder entitled 'First Impressions Count'.
- 2) Right click on the file to download (the PowerPoint or one of the video clips).
- 3) Your browser should prompt you on where to save the file. If downloading onto a CD, go to 'Computer' and click on the drive where your CD has been inserted. Click 'save'. If downloading onto your computer, locate your 'First Impressions Count' folder, and click 'save'.
- 4) Repeat the above procedure with the other files.
- 5) You should end up with one folder or CD with the PowerPoint and the four video clips. When you play the PowerPoint, the video clips should play when you click the video links in the PowerPoint.

If you are having difficulty with downloading the material, please get in touch with the Evangelism, Spirituality and Discipleship Team at esdadmin@methodistchurch.org.uk